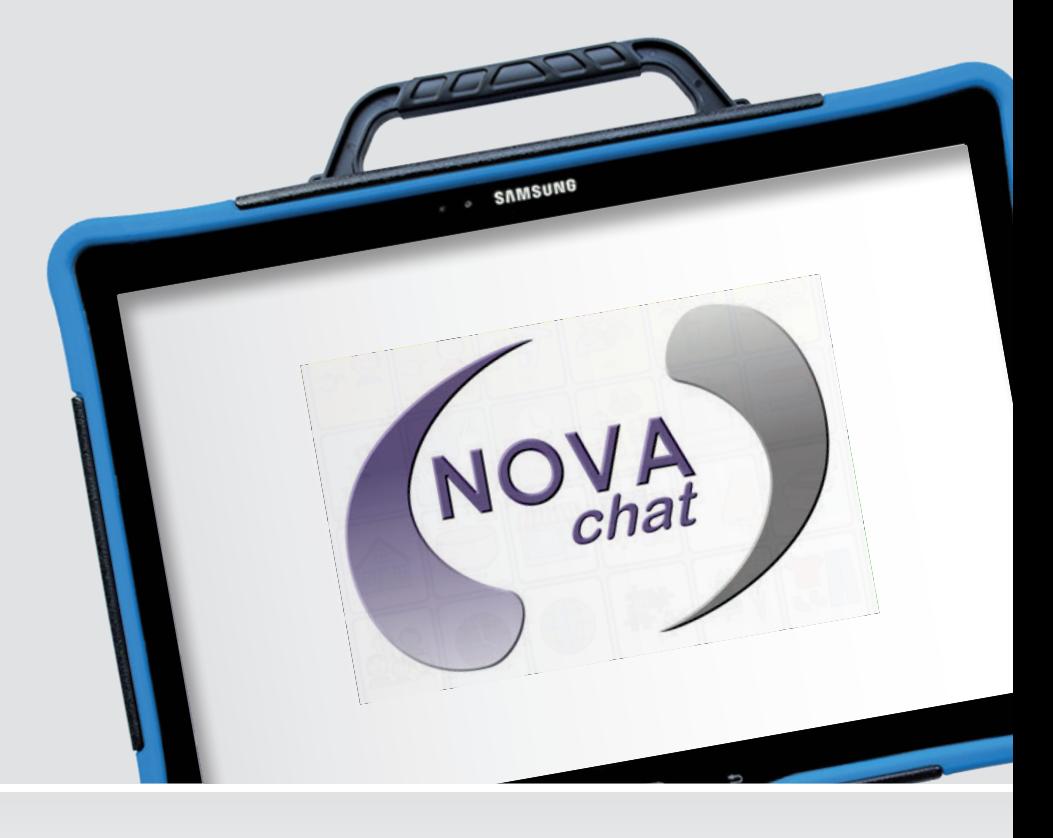

Bedienungsanleitung

**NovaChat 12 Hardware**

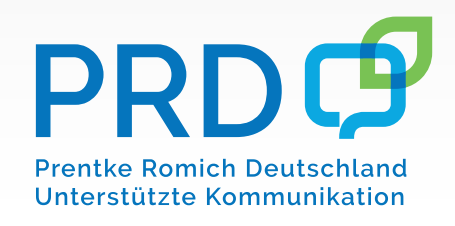

100019v3

### **Hinweise**

© Prentke Romich GmbH 2022. Kommerzielle Nutzung und Weiterveräußerung verboten.

AAC Language Lab<sup>®</sup>, Accent<sup>®</sup>, AeroSwitch<sup>®</sup>, AeroText™, ChatEditor‴, ChatFusion™, ChatPoint™, ChatSMS<mark></mark> AAC Language Lab°, Accent°, AeroSwitch°, AeroText ,ChatEditor ,ChatFusion ,ChatPoint ,ChatSMS°,<br>ChatWrap°, CoreScanner",Dialogue<sup>®</sup>, Empower<sup>®</sup>, Engage<sup>®</sup>, Essence<sup>®</sup>, Freedom Switch<sup>™</sup>, iSharePRC<sup>®,</sup><br>LAMP<sup>™</sup>, LAMP Words VersaChat™ und VocabPC™ sind Warenzeichen von PRC-Saltillo.

Acapela Group und My-Own-Voice sind Warenzeichen der Acapela Group. Acapela Group © 2022. Alle Rechte vorbehalten. Nutzung mit Genehmigung. Die Acapela Text-to-Speech-Technologie und die in der Software verwendeten synthetischen Stimmen dürfen nur zu Zwecken der Unterstützten Kommunikation verwendet und nicht veräußert, kopiert oder für kommerzielle Zwecke verwertet werden.

Die Bluetooth® -Wortmarke und -Logos sind eingetragene Warenzeichen der Bluetooth SIG, Inc. und werden von PRC-Saltillo in Lizenz verwendet.

CAVIWIPES ist ein Warenzeichen der Metrex Research LLC.

Google™, Google Drive™, Google Play™, Android™ und YouTube™ sind Marken von Google Inc.

Ivona wird zur Verfügung gestellt von ReadSpeaker.

METACOM ist ein Warenzeichen von Annette Kitzinger.

Microsoft® und Windows® sind eingetragene Warenzeichen oder Warenzeichen der Microsoft Corporation in den Vereinigten Staaten von Amerika und in anderen Staaten.

PCS® ist ein Warenzeichen von Tobii Dynavox LLC. Alle Rechte vorbehalten. Nutzung mit Genehmigung. Samsung® und Galaxy Tab® sind eingetranene Marken der Samsung Electronics America, Inc.

SymbolStix sind ein Warenzeichen von n2y, LLC. Nutzung mit Genehmigung und unter Lizenz. © 2022 Wi-Fi® ist eine eingetragene Marke der Wi-Fi Alliance.

Alle weiteren Marken und Copyrights sind Eigentum ihrer jeweiligen Besitzer.

Chat-Editor ist Eigentum von PRC-Saltillo.

"Microsoft Voices" sind Eigentum der Microsoft Corporation.

PRC-Saltillo erteilt die Berechtigung zur Nutzung des Chat-Editors auf jedem Computer, der zur Synchronisation oder zum Datenaustausch mit dem NovaChat-Gerät verwendet wird.

Alle Rechte vorbehalten. Alle Angaben erfolgen ohne Gewähr und können ohne vorherige Ankündigungen geändert werden. Prentke Romich GmbH geht damit keinerlei Verpflichtung ein. Ohne die vorherige schriftliche Zustimmung der Prentke Romich GmbH sind die vollständige oder teilweise Fotokopie und Reproduktion dieses Handbuches sowie die Übersetzung in andere Sprachen nicht zulässig.

Prentke Romich GmbH übernimmt keinerlei Gewährleistungen für diese Unterlagen. Das gilt ohne Einschränkung auch für implizite Garantien auf Marktgängigkeit und Eignung dieses Geräts oder der hierin gemachten Angaben für einen bestimmten Zweck. Auch übernimmt die Prentke Romich GmbH über die gesetzliche Produkthaftung hinaus keine Haftung für irgendwelche Schäden, die sich aus der Anwendung und Nutzung dieses Geräts oder der in dieser Anleitung gemachten Angaben ergeben.

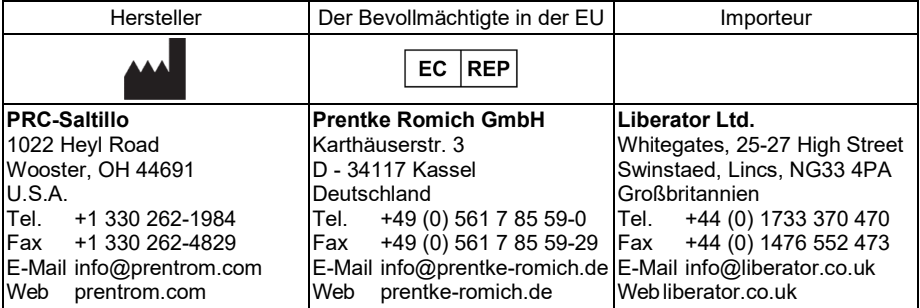

#### **Dokumentenversion**

100019v3 – 24.11.2022

Bezieht sich auf Modell "NovaChat 12" basierend auf Galaxy Tab Pro SM-T900 mit Software "Chat".

# **INHALTSVERZEICHNIS**

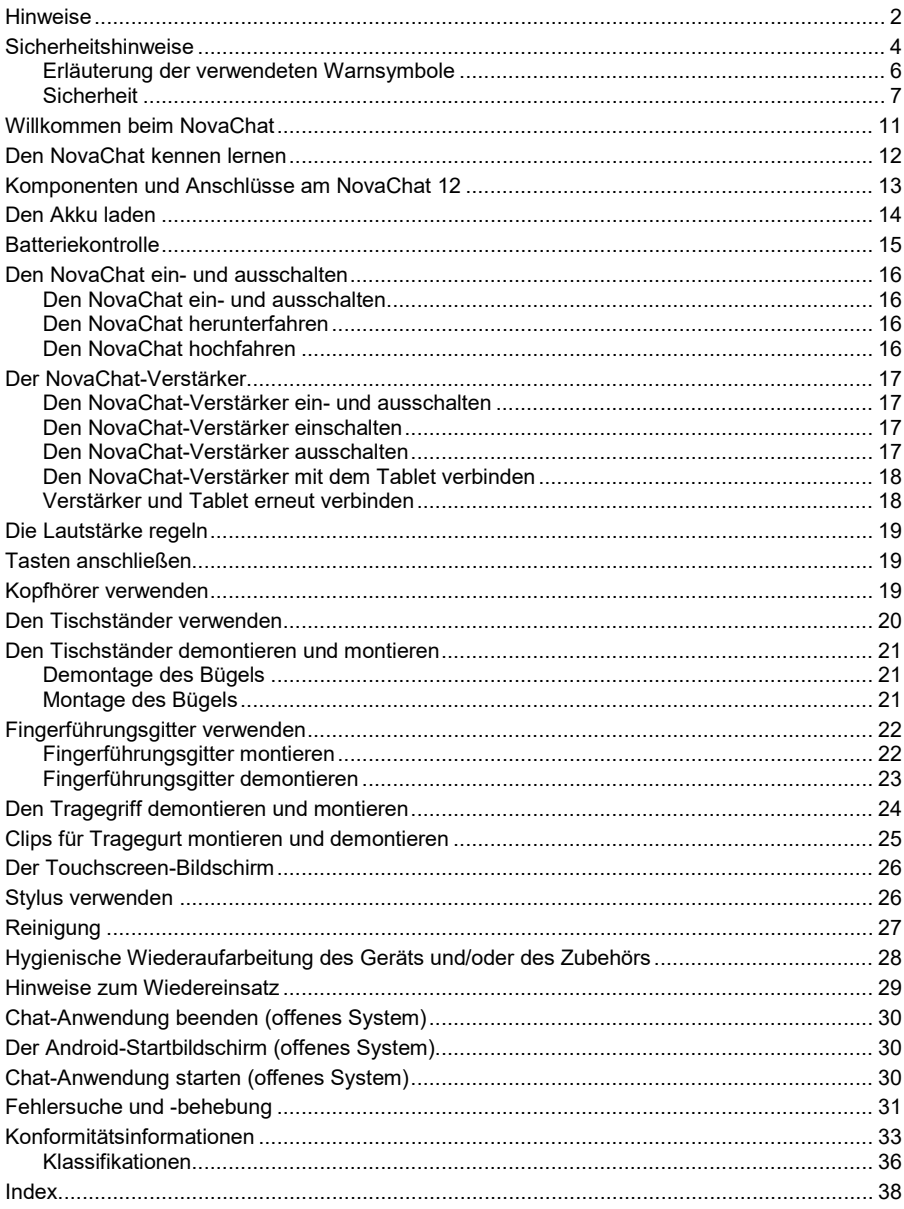

### **Sicherheitshinweise**

Dieses Gerät wurde in Übereinstimmung mit internationalen Sicherheitsstandards entwickelt und hergestellt. Wie bei jedem anderen Elektrogerät müssen Sie jedoch die gebührende Vorsicht walten lassen, um eine optimale Funktionsweise und Sicherheit zu gewährleisten. Netzkabel, Netzteile und andere Komponenten können Sicherheitsrisiken erzeugen, die vor allem bei nicht sachgerechter Verwendung dieser Komponenten zu Personen- oder Sachschäden führen können. Um diese Risiken zu verringern, folgen Sie den in dieser Anleitung enthaltenen Anweisungen, beachten Sie alle Warnungen, die sich auf dem Produkt und in den Bedienungsanweisungen befinden, und lesen Sie die Informationen in dieser Anleitung sorgfältig. Sie können sich selbst vor Gefahren schützen und eine sichere Umgebung für die Nutzung dieses Geräts schaffen, indem Sie die Informationen in dieser Anleitung genau einhalten.

#### **Wichtige Informationen zur Verwendung Ihrer Kommunikationshilfe**

Beachten Sie stets die nachfolgend aufgeführten Hinweise. Andernfalls kann es zu Hautreizungen oder Verletzungen kommen, oder am Gerät können Fehler auftreten.

#### **Schützen Sie sich vor der vom Gerät erzeugten Wärme.**

Wenn dieses Gerät eingeschaltet ist oder der Akku aufgeladen wird, können die Unterseite und andere Komponenten der Kommunikationshilfe Wärme abgeben. Welche Temperatur erreicht wird, richtet sich nach der Systemaktivität und dem Ladezustand des Akkus.

Ein längerer Hautkontakt kann sogar durch die Kleidung hindurch zu Hautirritationen oder im schlimmsten Fall zu Hautverbrennungen führen.

• Vermeiden Sie es, die Komponenten der Kommunikationshilfe, die sich erwärmen, über einen längeren Zeitraum mit den Händen, den Oberschenkeln oder einem anderen Körperteil zu berühren.

#### **Schützen Sie sich vor der vom Netzteil erzeugten Wärme**

Das Netzteil erwärmt sich, wenn es an die Kommunikationshilfe angeschlossen und mit einer Netzsteckdose verbunden ist. Ein längerer Hautkontakt kann sogar durch die Kleidung hindurch zu Hautverbrennungen führen.

- Vermeiden Sie es, das Netzteil über einen längeren Zeitraum zu berühren, wenn Sie es verwenden.
- Verwenden Sie ein Netzteil niemals, um z. B. Ihre Hände aufzuwärmen.
- Wickeln Sie das Netzkabel nicht um das Netzteil.

#### **Schützen Sie dieses Gerät vor Feuchtigkeit.**

Bewahren Sie in der Nähe dieses Geräts keine Flüssigkeiten auf, um das Verschütten von Flüssigkeiten auf dieses Gerät und die Gefahr eines elektrischen Schlags zu vermeiden.

#### **Schützen Sie die Kabel vor Beschädigungen**

Behandeln Sie Kabel immer sorgfältig; beschädigen oder knicken Sie sie nicht. Verlegen Sie Leitungen und Kabel von Netzteilen, externen Eingabegeräten und anderen elektronischen Geräten so, dass sie nicht von diesem Gerät oder von anderen Objekten eingeklemmt werden, Benutzer nicht über die Kabel stolpern oder darauf treten können und der Betrieb der Kommunikationshilfe nicht auf andere Weise behindert wird.

#### **Gehen Sie vorsichtig mit diesem Gerät um**

Vermeiden Sie Erschütterungen der Kommunikationshilfe wie z. B. Stöße, Fallenlassen, Vibrationen und Verdrehungen, und vermeiden Sie Kratzer an den Einheiten. Legen Sie keine schweren Gegenstände auf dem Gerät ab.

#### **Gehen Sie beim Transport der Kommunikationshilfe vorsichtig vor**

- Wählen Sie für den Transport einen qualitativ hochwertigen Transportbehälter wie die optional erhältliche Transporttasche, durch den Erschütterungen aufgefangen werden und das Gerät geschützt ist.
- Verstauen Sie das Gerät nicht in einem vollen Koffer oder in einer vollen Tasche.
- Bevor Sie das Gerät in einen Transportbehälter legen, schalten Sie es aus, versetzen Sie es in den Energiesparmodus oder aktivieren Sie den Transportschutzmodus.
- Legen Sie das Gerät nicht in den Transportbehälter, solange es noch eingeschaltet ist.

#### **Situationen, in denen sofort reagiert werden muss**

Für den unwahrscheinlichen Fall, dass einer der folgenden Umstände eintritt, oder wenn Sie irgendwelche Sicherheitsbedenken bezüglich Ihres Produkts haben, beenden Sie die Verwendung des Produkts, und unterbrechen Sie die Verbindung zur Stromquelle, bis Sie mit dem technischen Support Kontakt aufnehmen können und Anweisungen zur weiteren Vorgehensweise erhalten.

- Netzkabel, Netzstecker, Netzteile, Verlängerungskabel oder Überspannungsschutzeinrichtungen sind rissig, brüchig oder beschädigt.
- Anzeichen von Überhitzung wie Rauch, Funken oder Feuer treten auf.
- Geräusche wie Knacken, Rauschen, Knallen oder strenge Gerüche gehen von dem Produkt aus.
- Anzeichen dafür treten auf, dass eine Flüssigkeit auf die Kommunikationshilfe, das Netzkabel oder das Netzteil verschüttet wurde oder ein Gegenstand auf eines dieser Teile gefallen ist.
- Die Kommunikationshilfe, das Netzkabel oder das Netzteil sind mit Wasser in Berührung gekommen.
- Das Produkt wurde fallen gelassen oder auf irgendeine andere Weise beschädigt.
- Das Produkt funktioniert nicht ordnungsgemäß, wenn Sie die Bedienungsanweisungen befolgen.

### **Erläuterung der verwendeten Warnsymbole**

In diesem Handbuch werden sieben (7) Warnsymbole zur Anzeige unterschiedlicher Warnstufen verwendet:

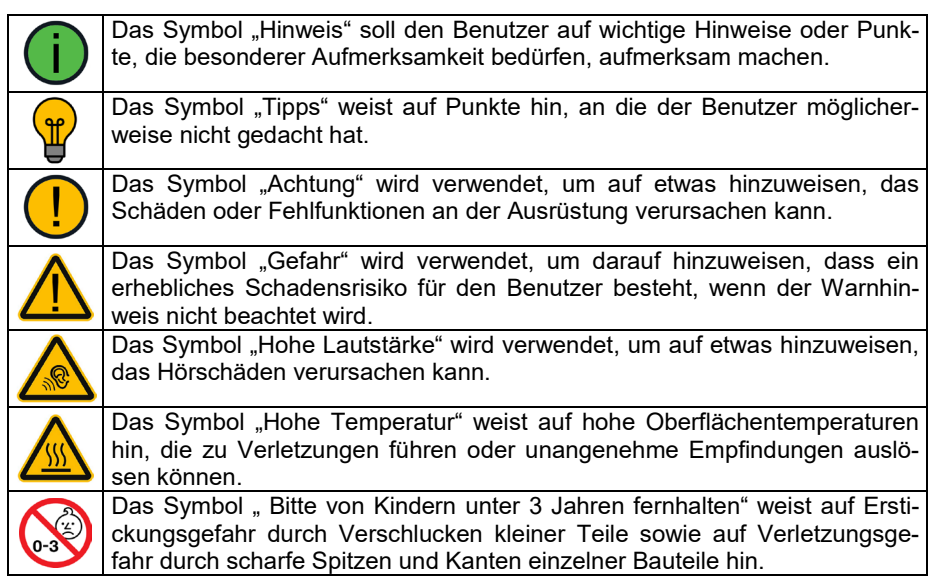

#### **Sicherheit**

#### **Notfallgerät**

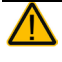

Dieses Gerät ist nicht gedacht oder geeignet als Notrufgerät oder als alleinige Kommunikationshilfe. Falls dieses Gerät ausfällt, kann es vom Benutzer nicht zur Kommunikation verwendet werden.

#### **Reinigung, Wartung, Service**

Das Gerät nicht reinigen oder warten, während es in Benutzung ist. Ziehen Sie das Ladegerät ab und schalten Sie das Gerät aus, bevor Sie es reinigen, hygienisch aufarbeiten oder eine Wartung durchführen.

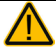

Das Gerät verfügt über keine vom Benutzer zu wartenden Teile. Versuchen Sie nicht das Gerät zu öffnen und demontieren Sie das Gehäuse nicht. Das Gerät könnte undicht werden, es könnte Feuchtigkeit in das Gerät eindringen und elektronische Bauteile werden dabei freigesetzt.

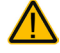

Ist das Gerät oder ein Zubehörteil beschädigt, wenden Sie sich an den Kundendienst des Händlers, von dem Sie das Gerät bekommen haben. Versuchen Sie nicht, Reparaturen selber durchzuführen.

#### **Zubehör**

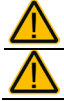

Verwenden Sie Zubehörteile, abnehmbare Teile und Materialien nur wie in dieser Anleitung beschriebenen.

Verwenden Sie keine Zubehörteile, abnehmbare Teile oder Materialien, die nicht in dieser Anleitung beschrieben sind.

#### **Montage und Positionierung**

Tisch- und Rollstuhlhalterungen sowie Bett- bzw. Bodenständer (Floor Mount) sind nur durch qualifiziertes Personal aufzubauen und einzustellen. Bei fehlerhaft montierten oder befestigten Halterungen droht erhebliches Verletzungsrisiko!

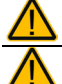

Zur Vermeidung von Muskel-, Gelenk- und Skeletterkrankungen (RSI, Repetitive Strain Injury) darf die Positionierung des Geräts nur durch qualifiziertes Personal erfolgen. Stellen Sie sicher, dass die Sicht des Benutzers durch das Gerät nicht behindert wird.

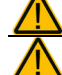

Schreiben oder empfangen Sie keine SMS, während Sie anderen Tätigkeiten nachgehen. Lagern Sie das Mobiltelefon bzw. Smartphone den Herstellerangaben gemäß an einen sicheren Ort.

#### **Seh- und Hörvermögen**

Wenn Sie eine Brille benutzen, konsultieren Sie Ihren Augenarzt oder Augenoptiker bzgl. einer Nutzung und der Positionierung des Geräts.

Vermeiden Sie bei Benutzung eines Kopfhörers hohe Lautstärken, da diese auf Dauer das Gehör beeinträchtigen können. Wählen Sie eine geringe Lautstärke und erhöhen Sie diese ggf. nur leicht, um komfortabel hören zu können.

#### **Kleinteile, Kabel, Leitungen, Ständer, Gurte und Schlaufen**

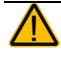

Kabel, Leitungen, Schlaufen und Gurte stellen eine Gefährdung durch Erfassen oder Aufwickeln sowie ein potenzielles Strangulationsrisiko dar. Berücksichtigen Sie dies beim Positionieren des Geräts sowie beim Anschluss von Zubehör wie externen Tasten.

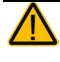

Prüfen Sie Stecker und Kabel regelmäßig auf Beschädigungen. Im Falle einer Beschädigung schalten Sie das Gerät umgehend aus und wenden Sie sich an den Kundendienst des Herstellers.

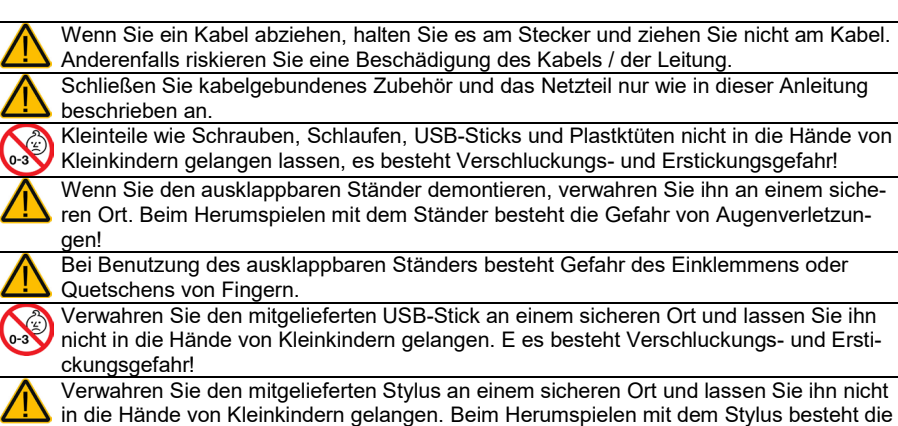

#### **Bildschirm**

Gefahr von Augenverletzungen!

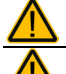

Benutzen Sie das Gerät nicht, wenn der Bildschirm beschädigt, gesplittert oder zerbrochen ist.

Entfernen Sie den Touchscreen (die berührungsempfindliche Schicht auf dem Display) nicht. Der Touchscreen schütz Sie vor Glassplittern im Falle eines Displaybruchs.

#### **Interferenzen**

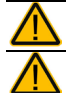

Wenn Sie dies Gerät in einer medizinischen Umgebung benutzen, folgen Sie den Anweisungen für mobile Geräte und Smartphones.

Verwenden Sie dies Gerät nicht in der Nähe von Geräten, die elektromagnetische Störungen verursachen, es können Interferenzen auftreten. Entfernen Sie sich wenn möglich von der Störquelle.

#### **Feuchtigkeit**

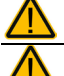

Das Gerät niemals in Wasser eintauchen oder in feuchten Räumen betreiben. Vor Feuchtigkeit schützen!

Ist das Gerät mit Feuchtigkeit in Berührung gekommen, schalten Sie es umgehend aus. Lassen Sie das Gerät vor dem Wiedereinschalten komplett trocknen. Feuchtigkeit in der USB-Buchse können Sie entfernen, indem Sie das Gerät mit dem USB-Buchse nach unten richten und es mehrfach stark schütteln. Trocken Sie anschließend die USB-Buchse mit reinem Mikrofasertuch. Wiederholen Sie den Vorgang so lange, bis sich keine Feuchtigkeit mehr in der USB-Buchse befindet.

#### **Batterien und Laden**

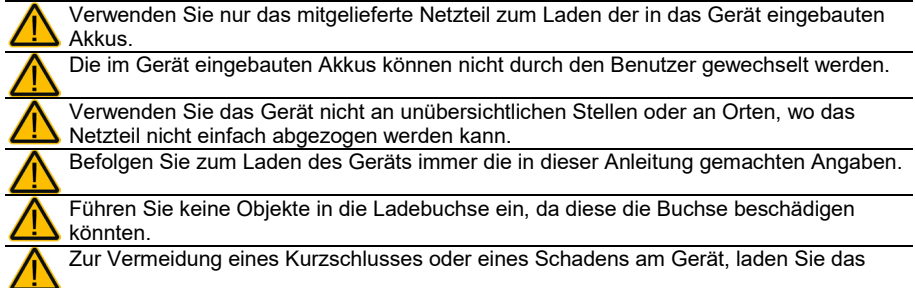

Gerät nicht, wenn es nass ist oder in einer Umgebung, wo es nass werden könnte.

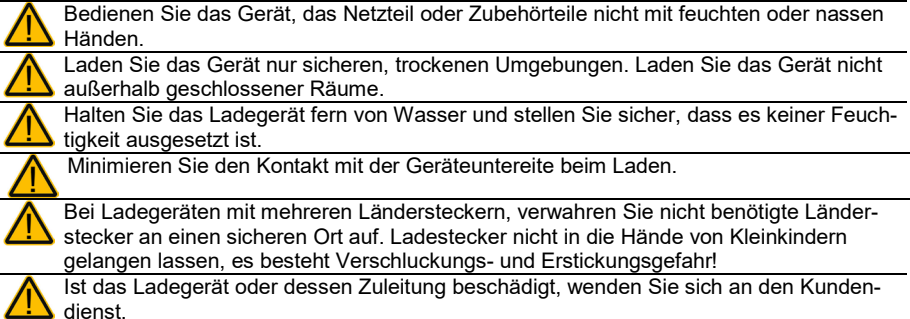

#### **Wärme**

Legen Sie das Gerät nicht in eine Mikrowelle oder einen Backofen und halten Sie es von offenen Flammen und Feuer fern.

Lassen Sie das Gerät nicht offen im Fahrzeug liegen, es könnte dort sehr hohen Temperaturen ausgesetzt sein.

#### **Sauerstoffreiche Umgebung**

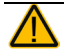

Bringen Sie das Gerät nicht in sauerstoffreiche Umgebungen (Operationsräume, Sauerstoffzelte etc.)

#### **Die Oberfläche berühren**

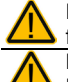

Das Berühren der Geräteoberfläche mit einer Hautverletzung kann die Wunde verschärfen

Kinder und andere Risikogruppen sollten die Geräteoberfläche nicht berühren, wenn die Möglichkeit einer Verbrennung besteht

#### **Entsorgung**

Mischen Sie dieses Produkt, wenn Sie es entsorgen wollen, nicht mit gewöhnlichen Haushaltsabfällen. Es gibt ein getrenntes Sammelsystem für gebrauchte elektronische Produkte, über das die richtige Behandlung, Rückgewinnung und Wiederverwertung gemäß der bestehenden Gesetzgebung gewährleistet wird. Privathaushalte in den Mitgliedsstaaten der EU, in der Schweiz und in Norwegen können ihre gebrauchten elektronischen Produkte an vorgesehenen Sammeleinrichtungen kostenfrei abgeben oder aber an den Händler zurückgeben, von dem sie es erworben haben.

#### **Implantierbare Medizinprodukte**

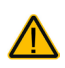

Halten Sie einen Mindestabstand von 15 cm zwischen diesem tragbaren Gerät und einem implantierten Gerät wie Schrittmacher oder Kardioverter-

Defibrillator, um potenzielle Interferenzen mit diesem Gerät zu vermeiden.

Menschen, denen ein Gerät wie ein Schrittmacher oder Kardioverter-Defibrillator implantiert wurde, sollten

- IMMER einen Mindestabstand von mindestens 15 cm zwischen diesem Gerät und dem implantierten Gerät einhalten, solange dieses Gerät eingeschaltet ist;
- dieses Gerät nicht in einer Tasche oder am Gurt in einem Abstand von weniger als 15 cm vom implantierten Gerät tragen, da diesem Gerät nach dem Einschalten – auch dann, wenn es nicht verwendet wird – Signale aussenden kann. Dieses Gerät sollte stets auf der dem implantierten Gerät ABGEWANDTEN Seite getragen werden;
- dieses Gerät SOFORT AUSSCHALTEN, wenn die Gefahr einer Interferenz besteht.
- alle Anweisungen des Herstellers des implantierten Geräts lesen und befolgen. Haben Sie Fragen zur Verwendung dieses Geräts in Verbindung mit einem implantierten Gerät, wenden Sie sich an den technischen Kundendienst des Herstellers des implantierten Geräts.

### **Willkommen beim NovaChat**

Wir beglückwünschen Sie zum Erwerb einer NovaChat-Kommunikationshilfe!

Der NovaChat 12 verbindet die Haltbarkeit und Portabilität eines modernen Tablet-Computers mit der Leistungsfähigkeit der *Chat*-Software von Saltillo und den Wortschatzprogrammen von PRD. Durch sein geringes Gewicht und die kompakten Abmessungen kann der NovaChat überall hin mitgenommen werden.

Der NovaChat verfügt sowohl über digitalisierte (natürliche) Sprache als auch synthetische Sprache (computergenerierte Sprache). Zur Beschleunigung der Kommunikationsgeschwindigkeit steht eine lernfähige Wortvorhersage zur Verfügung.

Für den NovaChat steht die PC-Software *Chat-Editor* kostenlos per Download zur Verfügung, mit deren Hilfe Sie bequem alle Änderungen am Vokabular vornehmen können, um diese dann zu einem beliebigen Zeitpunkt in den NovaChat zu übertragen. Änderungen können jedoch auch direkt auf dem Gerät durchgeführt werden.

Das Übertragen von Vokabulardateien zwischen PC und NovaChat erfolgt bequem über das mitgelieferte USB-Sync-Kabel.

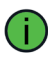

Zum Kennenlernen der Gerätesoftware *Chat* lesen Sie bitte ebenfalls das Software-Manual durch.

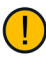

Um auch später noch darin nachschlagen zu können, bewahren Sie die Bedienungsanleitung bitte auf.

### **Den NovaChat kennen lernen**

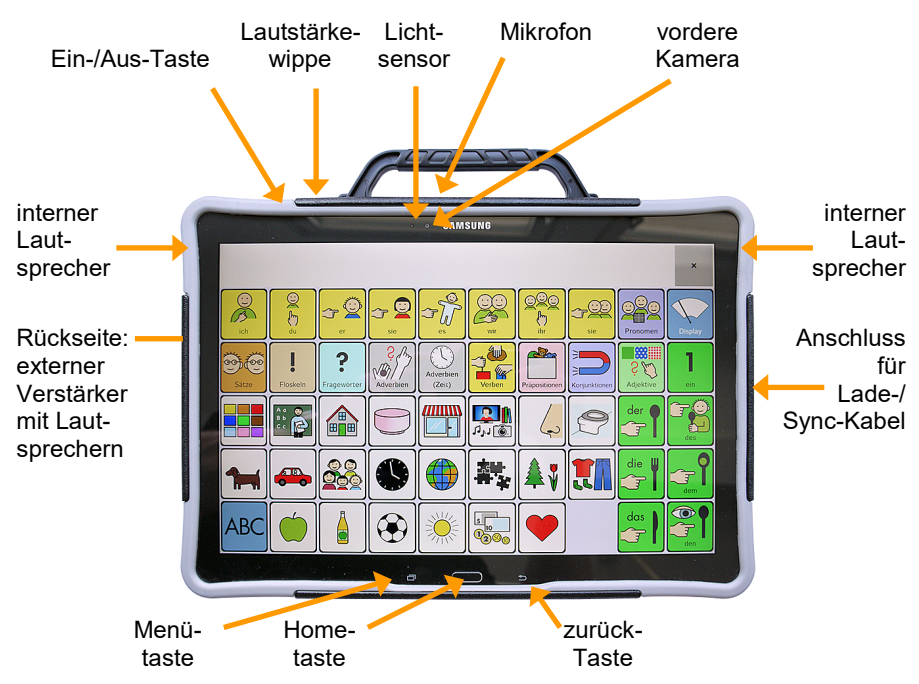

Zum Ein- und Ausschalten dient die Ein-/Aus-Taste oben links auf dem NovaChat.

Zur Steuerung des Geräts verfügt der NovaChat 12 unterhalb des Displays über 3 Tasten:

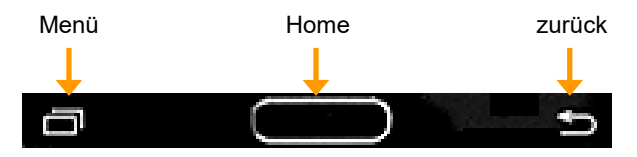

Die Taste "Menü" öffnet das Hauptmenü der Anwendung NovaChat":

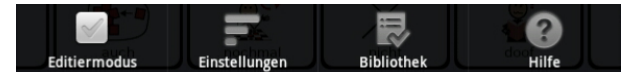

Die Tasten "Home" hat keine Funktion, wenn das NovaChat-Gerät als geschlossene Anlage konfiguriert oder der Kiosk-Modus aktiviert ist.

Die Taste "zurück" schließt geöffnete Fenster, Menüs und Seiten.

## **Komponenten und Anschlüsse am NovaChat 12**

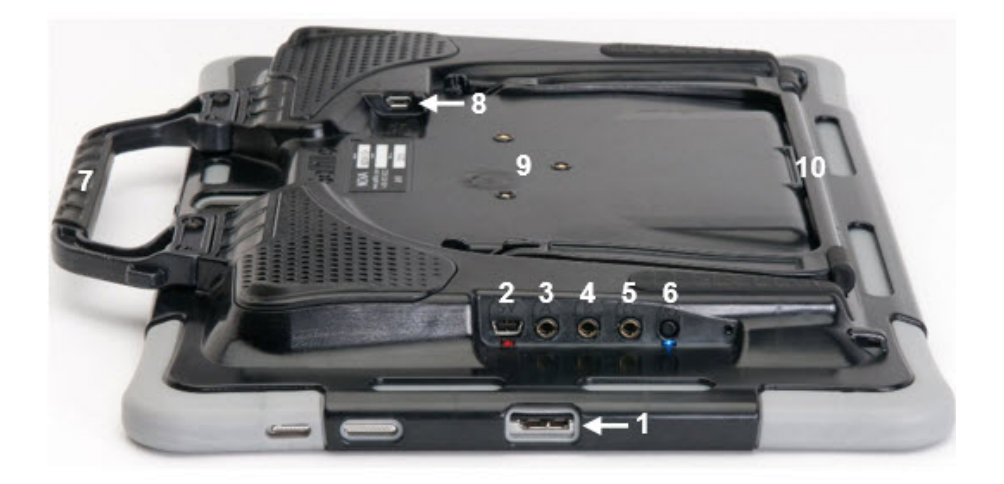

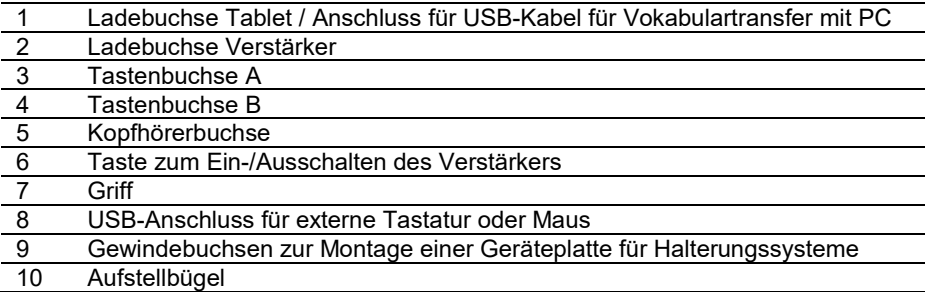

### **Den Akku laden**

Der NovaChat 12 verfügt über 2 eingebaute Akkus, einen im Tablet und einen im Verstärker.

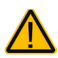

Verwenden Sie nur das mitgelieferte Ladegerät zum Laden des NovaChat 12!

Das mitgelieferte Netzteil hat 2 Ladestecker.

- Schließen Sie den größeren Stecker an die Mini-USB-Ladebuchse des NovaChat-Verstärkers an (Abbildung Pfeil "1").
- Schließen Sie den kleineren Stecker an die Micro-USB-Ladebuchse des Tablets an (Abbildung Pfeil "2").

Sofern Sie den NovaChat nicht benötigen, schalten Sie ihn beim Laden durch kurzes Drücken der Ein-/Aus-Taste auf der Oberseite aus. Das Laden geschieht schneller, wenn der NovaChat dabei nicht benutzt wird.

Die rote LED neben der Ladebuchse des NovaChat-Verstärkers leuchtet während des Ladevorgangs. Ist der Akku des NovaChat-Verstärkers vollständig geladen, blinkt die LED.

Den Ladezustand des Tabletakkus und des Verstärkerakkus können Sie kontrollieren im Menü *Einstellungen - System - Batterie- und Ladezustand*.

Bei normaler Nutzung sollten Sie den NovaChat 12 jede Nacht aufladen.

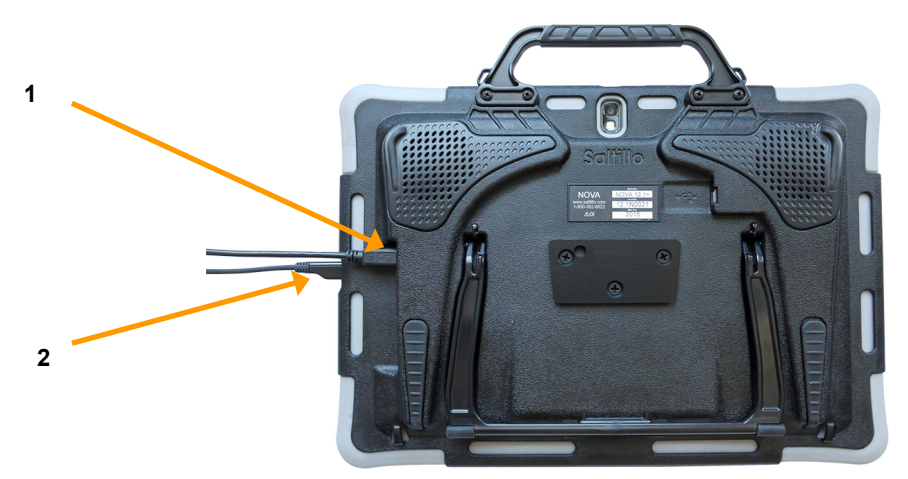

Das Tablet verfügt über einen USB 3.0 Micro B Anschluss:

Wenn Sie den NovaChat laden, stecken Sie den Micro-USB-Ladestecker des Netzteils in den linken, breiteren Teil der Buchse:

Wenn Sie den NovaChat mit dem USB-Sync-Kabel mit einem PC verbinden, füllt der Stecker die gesamte Buchse aus:

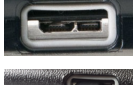

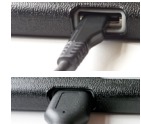

### **Batteriekontrolle**

Um die aktuelle Kapazität der Akkus zu kontrollieren:

• Drücken Sie die Taste MENÜ des Tablets:

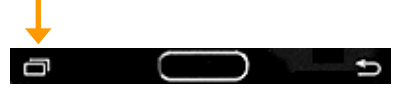

- Wählen Sie das Menü "Einstellungen".
- Wählen Sie im Menü "Einstellungen" das Menü "System".
- Wählen Sie "Batterie- und Ladezustand".
- Kapazität und Ladezustand der beiden Akkus werden angezeigt:

Batteriestatus (Gerät) Lädt

Batteriekapazität (Gerät) 46%

Batteriestatus (Verstärker) Lädt

Batteriekapazität (Verstärker) 46%

### **Den NovaChat ein- und ausschalten**

Zum Ein- und Ausschalten dient die Ein-/Aus-Taste oben links auf dem NovaChat.

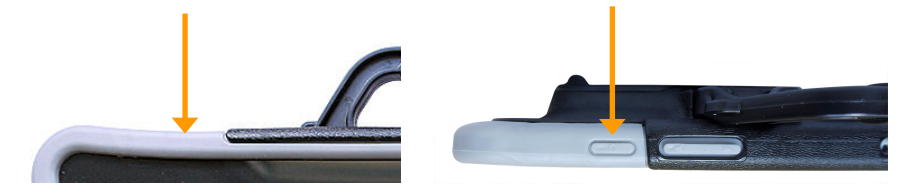

#### **Den NovaChat ein- und ausschalten**

Um den NovaChat in der täglichen Benutzung ein- und auszuschalten, tippen Sie jeweils kurz auf die Ein/Aus-Taste. Das Ein- bzw. Ausschalten erfolgt umgehend. Es ist nicht nötig, den NovaChat zwischen zwei Benutzungen komplett herunterzufahren. Um Energie zu sparen, kann die Beleuchtung des Bildschirms nach einer einstellbaren Zeit automatisch ausgeschaltet werden. Dies erfolgt im Menü *Einstellungen – System – Display / Energie – Bildschirm ausschalten*.

#### **Den NovaChat herunterfahren**

Wollen Sie den NovaChat einen längeren Zeitraum nicht mehr benutzen, können Sie ihn komplett herunterfahren.

- Drücken Sie dazu die Ein-/Aus-Taste für ca. 1 Sekunde.
- Wählen Sie im Menü die Option "Ausschalten". Bestätigen Sie das Herunterfahren. Das Tablet schaltet sich aus.

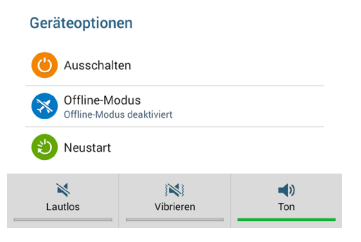

**Wichtig**: Schalten Sie auch den Verstärker aus, wenn Sie das Tablet herunterfahren, da sich sonst der Akku des Verstärkers schnell entlädt (siehe S. 17).

#### **Den NovaChat hochfahren**

Ist der NovaChat komplett ausgeschaltet (heruntergefahren):

- Drücken und halten Sie die Ein-/Aus-Taste, bis das Samsung-Logo auf dem Bildschirm erscheint.
- Das Tablet bootet.
- Die Kommunikationssoftware Chat startet anschließend automatisch.

### **Der NovaChat-Verstärker**

Der rückseitig angebrachte Verstärker hat eine eigene Energieversorgung und kommuniziert über den Bluetooth-Funkstandard mit dem Tablet. Standardmäßig kann der Verstärker eingeschaltet bleiben. Sollte in speziellen Umgebungen (im Flugzeug, in bestimmten medizinischen Einrichtungen) die Verwendung von Bluetooth untersagt sein, so drücken Sie die Ein-/ Aus-Taste des Tablets für ca. 1 Sekunde und wählen Sie im Menü die Option "Offline-Modus". Schalten Sie auch den NovaChat-Verstärker aus (siehe unten).

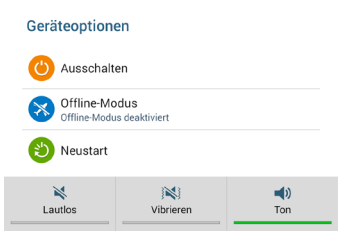

Um Bluetooth wieder einzuschalten, gehen Sie genauso vor. Deaktivieren Sie den Offline-Modus.

#### **Den NovaChat-Verstärker ein- und ausschalten**

Zum Ein- und Ausschalten des Verstärkers dient die kleine Taste neben der Kopfhörerbuchse an der rechten Seite des NovaChats. Die Taste ist versenkt angebracht, um ein versehentliches Auslösen zu vermeiden. Haben Sie Schwierigkeiten, die Taste zu drücken, so verwenden Sie das obere Ende des mitgelieferten Stylus'.

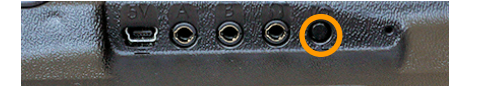

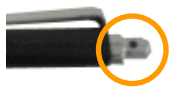

Kleinteile wie Stylus, Schrauben, Adapter, Ösen und Kabel nicht in die Hände von Kleinkindern gelangen lassen, es besteht Verschluckungs- und Erstickungsgefahr!

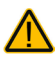

Beim Hantieren mit dem Stylus besteht die Gefahr von Augenverletzungen!

#### **Den NovaChat-Verstärker einschalten**

Drücken und halten Sie die Taste einige Sekunden, bis sowohl die rote als auch die blaue LED leuchten. Lassen Sie die Taste los, sobald die rote LED wieder erlischt.

#### **Den NovaChat-Verstärker ausschalten**

Drücken und halten Sie die Taste ca. 1 Sekunde lang. Die blaue LED beginnt zu blinken und zeigt an.

Blinkt die blaue LED, so ist der Verstärker eingeschaltet und versucht sich mit dem Tablet zu verbinden. Leuchtet die blaue LED permanent, ist der Verstärker eingeschaltet und mit dem Tablet verbunden

Bei ausgeschaltetem Verstärker oder im Offline-Modus (ohne Bluetooth) erfolgt die Wiedergabe über die Lautsprecher des Tablets.

#### **Den NovaChat-Verstärker mit dem Tablet verbinden**

Um den Verstärker mit dem Tablet zu koppeln und zu verbinden:

- 1. Stellen Sie sicher, dass der Verstärker eingeschaltet und geladen ist.
- 2. Öffnen Sie das Menü *Einstellungen – System – Bluetooth / Lautsprecher*. Das Tablet beginnt nach dem Verstärker zu suchen.
- 3. Wurde der Verstärker gefunden, erscheint ein Eintrag "NOVA AMP" im Display

NOVA AMP (00:07:80:53:3D:35)

- 4. Tippen Sie auf den Eintrag, um Tablet und Verstärker zu verbinden. Das Tablet zeigt eine erfolgreiche Verbindung durch das Wort "VERBUNDEN" an.
- 5. Schließen Sie das Menü wieder.

#### **Verstärker und Tablet erneut verbinden**

Sollte die Bluetooth-Verbindung zwischen Tablet und Verstärker verloren sein:

1. Drücken und Halten Sie die Taste "zurück" auf dem Tablet:

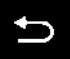

- 2. Ein Fenster erscheint:
	- "Wollen Sie die Anwendung beenden?" (offenes System)
	- "Wollen Sie die Anwendung neu starten?" (geschlossenes System)
- 3. Drücken Sie die Taste "Ja".
- 4. Offenes System: Starten Sie die Kommunikationssoftware Chat neu durch Tippen auf das Symbol auf dem Home-Screen:

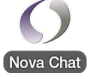

Geschlossenes System: Die Kommunikationssoftware Chat wird neu gestartet.

5. Die Verbindung sollte automatisch wieder hergestellt werden.

### **Die Lautstärke regeln**

Sie können die Lautstärke direkt auf dem Gerät einstellen.

Drücken Sie den linken Teil der Lautstärkewippe, um die Lautstärke zu verringern. Drücken Sie den rechten Teil der Lautstärkewippe, um die Lautstärke zu erhöhen.

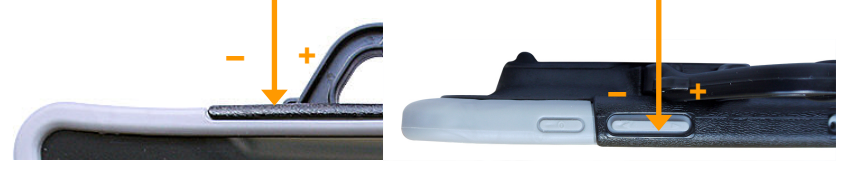

Sie können die Lautstärke auch über entsprechend belegte Tasten in Ihrem Vokabular regeln und die Sprachausgabe ausschalten. Dafür stehen die Funktionen "leiser", "lauter" und "Sprache ein/aus" zur Verfügung.

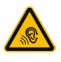

Vermeiden Sie hohe Lautstärken, da diese auf Dauer das Gehör beeinträchtigen können. Wählen Sie eine geringe Lautstärke und erhöhen Sie diese ggf. nur leicht, um komfortabel hören zu können.

### **Tasten anschließen**

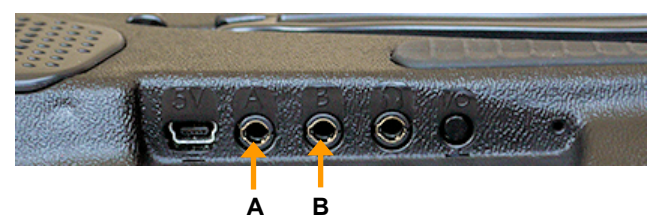

Wenn Sie mit einer externen Taste scannen, schließen Sie diese an die Buchse "A" an der rechten Seite des Verstärkers an.

Wenn Sie mit zwei externen Tasten scannen, schließen Sie diese an die Buchsen "A" und "B" an der rechten Seite des Verstärkers an.

### **Kopfhörer verwenden**

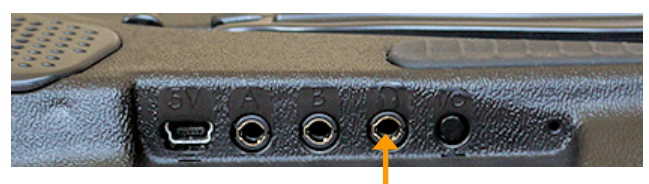

Wenn Sie auditives Scanning (Ansagescanning) verwenden, schließen Sie den Kopfhörer an die Kopfhörerbuchse an der rechten Seite des Verstärkers an.

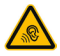

Vermeiden Sie hohe Lautstärken, da diese auf Dauer das Gehör beeinträchtigen können. Wählen Sie eine geringe Lautstärke und erhöhen Sie diese ggf. nur leicht, um komfortabel hören zu können.

### **Den Tischständer verwenden**

Der NovaChat 12 verfügt über einen eingebauten Aufstellbügel, der einen Betrieb des Geräts auf ebenen Oberflächen in einem Winkel von ca. 45° ermöglicht.

Zur Nutzung des Tischständers klappen Sie diesen auf. Legen Sie das Gerät dazu flach mit der Displayseite auf den Tisch.

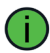

Achten Sie darauf, dass das Display des NovaChats keine Kratzer bekommt

Greifen Sie den Bügel an der unteren Geräteseite. Lösen Sie den Bügel aus der unteren Arretierung.

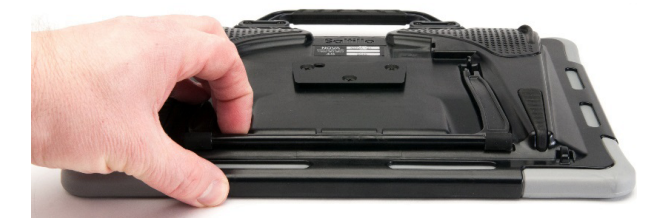

Ziehen Sie den Bügel nach oben.

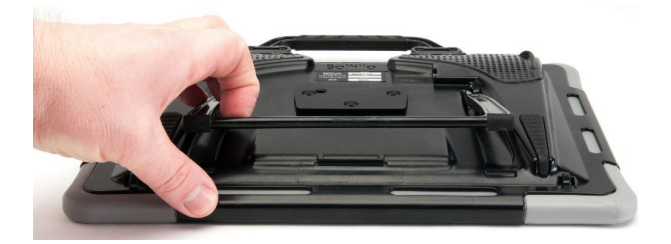

Drücken Sie den Bügel in die obere Arretierung.

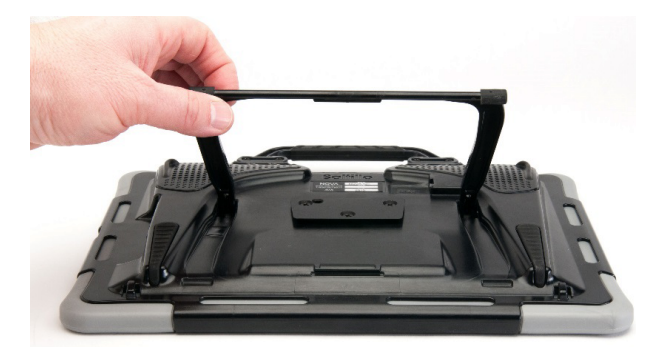

### **Den Tischständer demontieren und montieren**

#### **Demontage des Bügels**

Wenn Sie den Tischständer nicht benötigen, können Sie den Bügel entfernen. Legen Sie den NovaChat mit dem Display nach unten vor sich auf einen Tisch.

Achten Sie darauf, dass das Display des NovaChats keine Kratzer bekommt Heben Sie den Bügel leicht an, so dass er weder oben noch unten eingerastet ist. Drücken Sie ein Bügelende dort, wo es eingesetzt ist, leicht nach innen. Das Bügelende schnappt heraus.

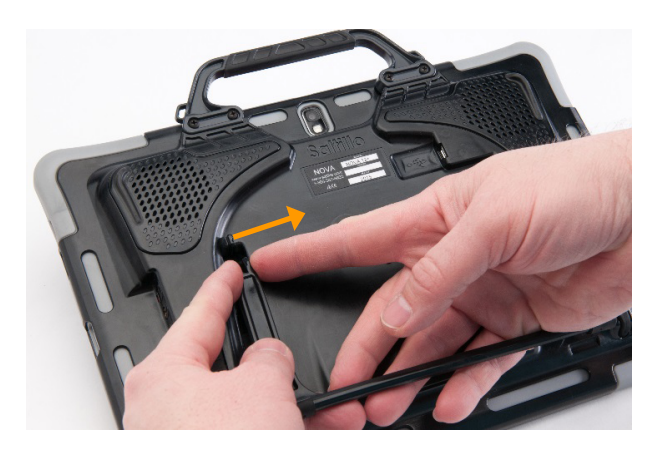

Wiederholen Sie den Vorgang für das andere Bügelende.

Kleinteile wie Bügel nicht in die Hände von Kleinkindern gelangen lassen, es besteht Verschluckungs- und Erstickungsgefahr!

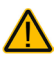

Beim Hantieren mit dem Bügel besteht die Gefahr von Augenverletzungen!

Verwahren Sie den Bügel an einen sicheren Ort.

#### **Montage des Bügels**

Setzen Sie ein Bügelende in die zugehörige Öffnung des NovaChats ein. Drücken Sie das andere Bügelende leicht nach innen jund setzen Sie es in die ander Öffnung ein.

Die Bügelenden schnappen ein.

### **Fingerführungsgitter verwenden**

Zur Befestigung von Fingerführungsgittern auf dem NovaChat 12 dienen die mit dem Fingerführungsgitter mitgelieferten schwarzen Halterungsbügel. Sofern Sie Ihren NovaChat 12 mit einem Fingerführungsgitter bestellt haben, ist dieses bereits montiert. Sollten Sie ein Fingerführungsgitter nachrüsten wollen, so gehen Sie so vor.

### **Fingerführungsgitter montieren**

- Legen Sie die Halterungsbügel wie abgebildet vor sich auf den Tisch.
- Schieben Sie den linken Halterungsbügel links vom Display in den Gummirahmen des NovaChats.
- Schieben Sie den rechten Halterungsbügel rechts vom Display in den Gummirahmen des NovaChats.

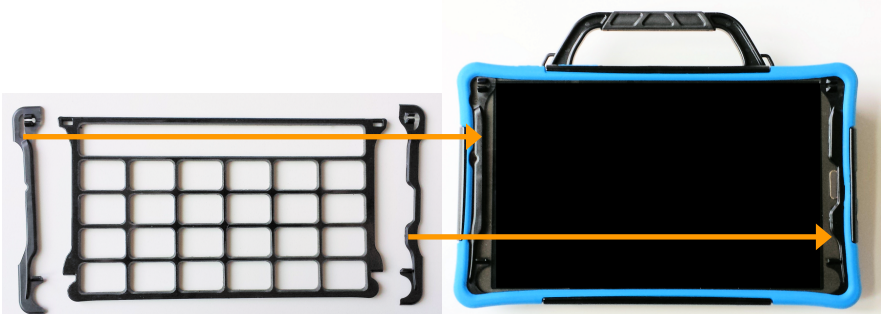

- Nehmen Sie das Fingerführungsgitter und drücken Sie die Stege an den Enden des Fingerführungsgitters von oben in die "Scharniere" der Halterungsbügel.
- Klappen Sie das Gitter herunter und lassen Sie es unten einrasten.

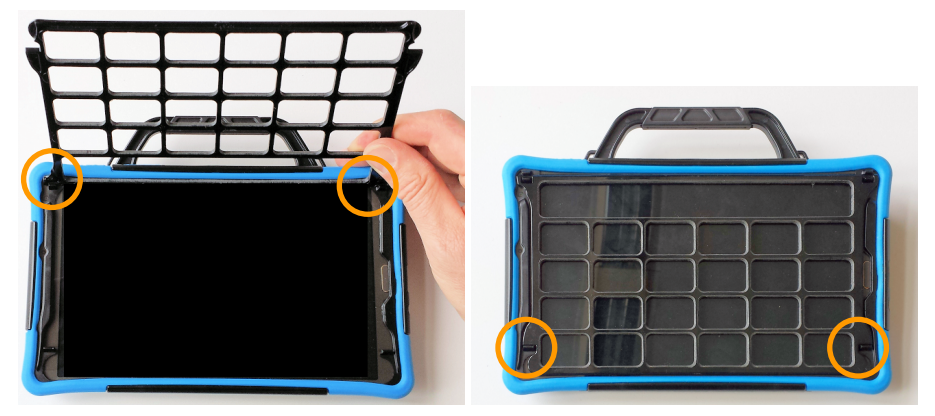

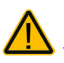

Beim Hantieren mit dem Gitter und den Halterungsbügeln besteht die Gefahr von Augenverletzungen!

### **Fingerführungsgitter demontieren**

- Zur Demontage eines Fingerführungsgitter klappen Sie dieses hoch und ziehen Sie die Laschen aus den Scharnieren heraus.
- Sie können die Halterungsbügel auf dem NovaChat belassen. Wenn Sie die Halterungsbügel ebenfalls entfernern wollen, ziehen Sie sie jeweils zur Displaymitte aus dem Gummirahmen heraus
- Verwahren Sie Halterungsbügel und Fingerführungsgitter an einem sicheren Ort.

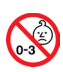

Kleinteile wie Halterungsbügel und Fingerführungsgitter nicht in die Hände von  $\mathbb Z$  Kleinkindern gelangen lassen, es besteht Verschluckungs- und Erstickungsgefahr!

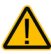

Beim Hantieren mit dem Gitter und den Halterungsbügeln besteht die Gefahr von Augenverletzungen!

### **Den Tragegriff demontieren und montieren**

Der NovaChat 12 wird mit einem fest montierten Tragegriff geliefert. Um den Griff zu entfernen:

- Lösen Sie die 4 Schrauben, mit denen der Griff am Gerät befestigt ist.
- · Nehmen Sie den Griff ab.

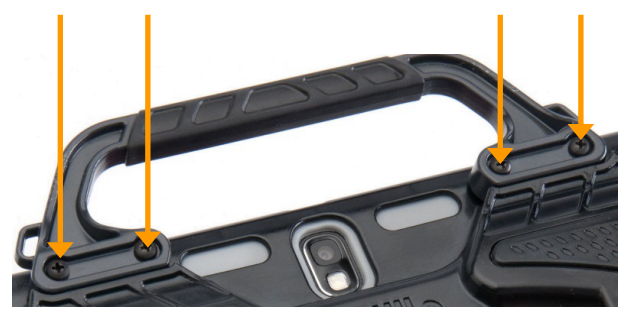

Zum Montieren des Tragegriffs gehen Sie in umgekehrter Reihenfolge vor.

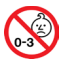

Kleinteile wie Schrauben und Griff nicht in die Hände von Kleinkindern gelangen lassen, es besteht Verschluckungs- und Erstickungsgefahr!

Beim Hantieren mit dem Griff besteht die Gefahr von Augenverletzungen!

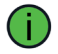

Verwahren Sie Schrauben und Griff an einen sicheren Ort.

### **Clips für Tragegurt montieren und demontieren**

Zum Transport des NovaChat 12 kann ein Schultergurt vernwendet werden. Clips zur Befestigung des Schultergurts sind im Liedferumfang des NovaChat 12 enthalten. Je nachdem, wie der NovaChat 12 am Schultergurt befestigt werden soll, können die Clips oben direkt an Griff oder unten an den dafür vorgesehenen Ösen montiert werden.

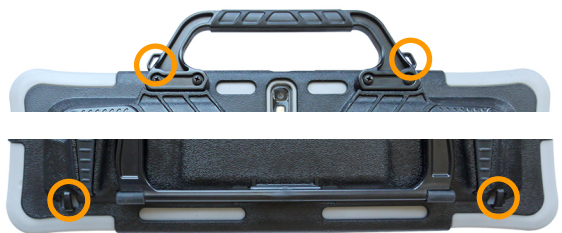

Hinweis: Haben Sie den Griff demontiert, können Sie die Clips nur noch unten am NovaChat 12 befestigen.

1. Fädeln Sie einen Clip durch eine obere 2. Ziehen Sie den Clip durch die Schlaufe. oder untere Öse, je nachdem, wie der NovaChat 12 getragen werden soll.

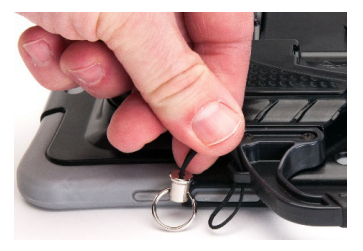

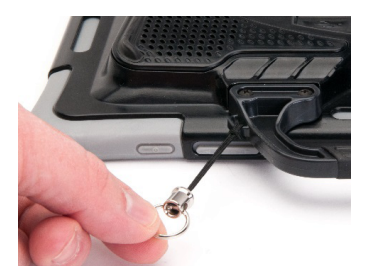

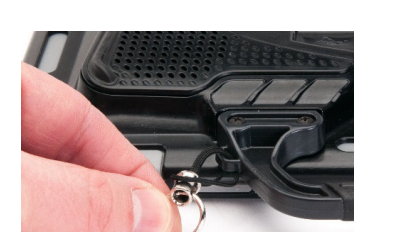

3. Ziehen Sie die Schlaufe stramm. 4. Haken Sie den Schultergurt in den Ring am Ende des Clips.

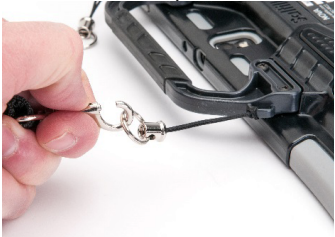

- 5. Wiederholen Sie den Vorgang mit dem anderen Clip.
- Zum Demontieren der Clips gehen Sie in umgekehrter Reihenfolge vor.

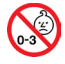

Kleinteile wie Clips nicht in die Hände von Kleinkindern gelangen lassen, es besteht Verschluckungs- und Erstickungsgefahr!

### **Der Touchscreen-Bildschirm**

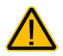

**Sicherheitshinweis**: Im NovaChat ist ein Flüssigkristalldisplay (LCD, Liquid Crystal Display) eingebaut. Sollte das Display jemals zerbrechen und Sie in Kontakt mit den Flüssigkristallen kommen, spülen Sie die Kristalle unter fließendem Wasser ab und waschen Sie die betroffenen Hautstellen gründlich.

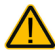

**Sicherheitshinweis:** Das Display besteht aus Glas, sollte das Display jemals zerbrechen, schützten Sie sich vor Glassplittern.

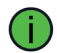

**Hinweis:** Benutzen Sie für Eingaben auf dem Touchscreen keine scharfen oder spitzen Gegenstände. Diese könnten die Oberfläche beschädigen. Obwohl Sie Eingaben mit den Fingern machen können, empfehlen wir zur Verwendung der Menüs auf dem NovaChat die Benutzung des mitgelieferten **Stylus** 

### **Stylus verwenden**

Der NovaChat wird mit einem Bedienstift (Stylus) geliefert. Falls Sie das NovaChat-Gerät nicht mit den Fingern bedienen wollen oder können, können Sie den Stift verwenden, um Eingaben vorzunehmen.

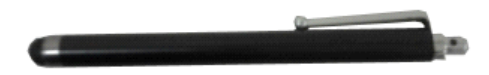

Der Stift verfügt über eine Öffnung an der Spitze, so dass sie ihn mit einem Band oder Lanyard am NovaChat-Gerät befestigen können.

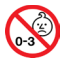

Stylus von Kindern fernhalten! Beim Spielen mit dem Stylus besteht die Gefahr von Augenschäden!

### **Reinigung**

#### **Reinigung des Gehäuses**

Vor der Reinigung ist das Gerät stets abzuschalten.

Zur Reinigung des Geräts Sie ihn bitte mit einem feuchten (nicht nassen) Tuch ab. Vor dem Wiedereinschalten ist das Gerät gründlich zu trocknen. Achten Sie darauf, dass kein Wasser oder Seife an den Lautsprecher, das Mikrofon oder die Anschlussbuchsen gelangen.

#### **Reinigung des Displays**

Vor der Reinigung ist das Gerät stets abzuschalten.

Zur Reinigung des Displays verwenden Sie einen haushaltsüblichen Fensterreiniger oder einen Reiniger für Flachbildschirme.

Sprühen Sie das Display ein. Wischen Sie das Display sauber und trocknen Sie es mit einem fusselfreien Tuch ab, z.B. dem mitgelieferten Displayputztuch.

#### **Reinigung des Abdeckgitters und der Fingerführungshilfe**

Nehmen Sie das Abdeckgitter bzw. die Fingerführungshilfe vom Gerät ab. Spülen Sie es in warmem Wasser mit Spülmittel ab. Vor dem Wiedereinsetzen ist das Abdeckgitter / die Fingerführungshilfe gründlich zu trocknen.

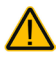

Das Display niemals mit Essiglösung oder essighaltigen Reinigern reinigen!

#### **Entfernen von Speichel**

Speichel, der auf das Display tropft, sollte möglichst umgehend mit einem fusselfreien Lappen abgewischt werden.

#### **Entfernen von Flüssigkeit**

Wurde Flüssigkeit auf das Gerät geschüttet oder das Gerät ist in einem Regenguss nass geworden, schalten Sie es umgehend aus und trocknen Sie es gründlich. Schalten Sie das Gerät nach dem Trocknen wieder ein. Sollte es nicht starten, wenden Sie sich an den technischen Service von PRD.

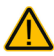

Das Gerät niemals in Wasser eintauchen oder in feuchten Räumen betreiben. Vor Feuchtigkeit schützen!

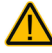

Ist das Gerät mit Feuchtigkeit in Berührung gekommen, schalten Sie es umgehend aus. Lassen Sie das Gerät vor dem Wiedereinschalten komplett trocknen. Feuchtigkeit in der USB-Buchse können Sie entfernen, indem Sie das Gerät mit der USB-Buchse nach unten richten und es mehrfach stark schütteln. Trocken Sie anschließend die USB-Buchse mit reinem Mikrofasertuch. Wiederholen Sie den Vorgang so lange, bis sich keine Feuchtigkeit mehr in der USB-Buchse befindet.

### **Hygienische Wiederaufarbeitung des Geräts und/oder des Zubehörs**

Den hier gemachten Angaben zur hygienischen Wiederaufarbeitung von Geräten und Zubehör ist stets zu folgen, wenn ein und dasselbe Gerät bzw. Zubehör von mehreren Patienten verwendet werden soll. In solch einem Fall ist es unerlässlich, das Hilfsmittel und das verwendete Zubehör effektiv zu desinfizieren, bevor es an einen anderen Patienten ausgehändigt wird.

- 1. Ziehen Sie Einmalhandschuhe an.
- 2. Demontieren Sie Zubehör wie Abdeckgitter und Fingerführungshilfen (Keyguards und Touchguides).

#### **3. Reinigen Sie Gerät und Zubehör**

- 3.1 Wischen Sie Gerät und Zubehör mit einem Desinfektionstuch (viruzid, bakterizid, pseudomonizid, tuberkulozid, fungizid) ab, z. B. Metrex CaviWipes. Befolgen Sie die Anweisungen des Herstellers des Desinfektionstuchs für die Reinigung.
- 3.2 Befeuchten Sie ein Wattestäbchen mit einem Glasreiniger und reinigen Sie alle Zwischenräume der Kommunikationshilfe. Benutzen Sie ggf. eine Bürste (z.B. eine Zahnbürste), um in Zwischenräumen und Spalten zu reinigen.
- 3.3 Trocknen Sie das Gerät mit einem Fön oder wischen Sie es trocken.

#### *Wichtig! Stellen Sie sicher, dass aller Schmutz vom Gerät und vom Zubehör entfernt wurde, bevor Sie das Equipment desinfizieren.*

#### **4. Desinfizieren Sie Gerät und Zubehör**

- 4.1 Wischen Sie Gerät und Zubehör mit einem neuen Desinfektionstuch (viruzid, bakterizid, pseudomonizid, tuberkulozid, fungizid) gründlich ab, z. B. Metrex CaviWipes. Befolgen Sie die Anweisungen des Herstellers des Desinfektionstuchs für die Desinfizierung.
- 4.2 Wischen Sie auch alle Ecken, Kanten und Spalten gründlich.
- 4.3 Wischen Sie Gerät und Zubehör mindestens drei (3) Minuten lang ab.
- 4.4 Lassen Sie Gerät und Zubehör trocken.

#### **5. Reinigung des Touchscreens**

- 5.1 Sobald das Gerät trocken ist, reinigen Sie Display / Touchscreen mit für Displays und Computermonitore geeignetem Glasreiniger. Verwenden Sie keine essighaltigen Reiniger, da diese das Display verfärben könnten.
- 5.2 Lassen Sie das Gerät trocken.

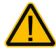

Das Gerät niemals in Wasser eintauchen oder in feuchten Räumen betreiben. Vor Feuchtigkeit schützen!

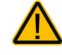

#### **Demontieren Sie das Gerät nicht zur Reinigung / hygienischen Wiederaufarbeitung**

Entfernen Sie keine Schrauben von der Rückseite des Geräts, mit denen der Rahmen befestigt ist, und demontieren Sie das Gehäuse nicht. Das Gerät könnte undicht werden, es könnte Feuchtigkeit in das Gerät eindringen und elektronische Bauteile werden dabei freigesetzt.

### **Hinweise zum Wiedereinsatz**

Das Gerät ist für den Wiedereinsatz geeignet. Im Falle eines Wiedereinsatzes sind durch den Hersteller folgende Maßnahmen durchzuführen:

- Reinigung des Hilfsmittels
- Hygienische Wiederaufarbeitung des Hilfsmittels
- Funktionsprüfung
- Sicherheitstechnische Kontrolle
- Löschen aller Daten mittels "Wipe Data/Factory Reset" im Bootloader / Recovery-Menü des Tablets
- Neuaufspielen der Kommunikationssoftware
- Durchführen evtl. Soft- und Firmwareupdates

### **Chat-Anwendung beenden (offenes System)**

Ist der NovaChat 12 nicht als geschlossene Anlage konfiguriert und der Kiosk-Modus deaktiviert, können Sie die Chat-Anwendung beenden:

• Drücken und Halten Sie die Taste "zurück" auf dem Tablet: Ein Fenster erscheint: "Wollen Sie die Anwendung beenden?" Drücken Sie die Taste "Ja".

oder

• Drücken Sie die Taste "Home" auf dem Tablet:

## **Der Android-Startbildschirm (offenes System)**

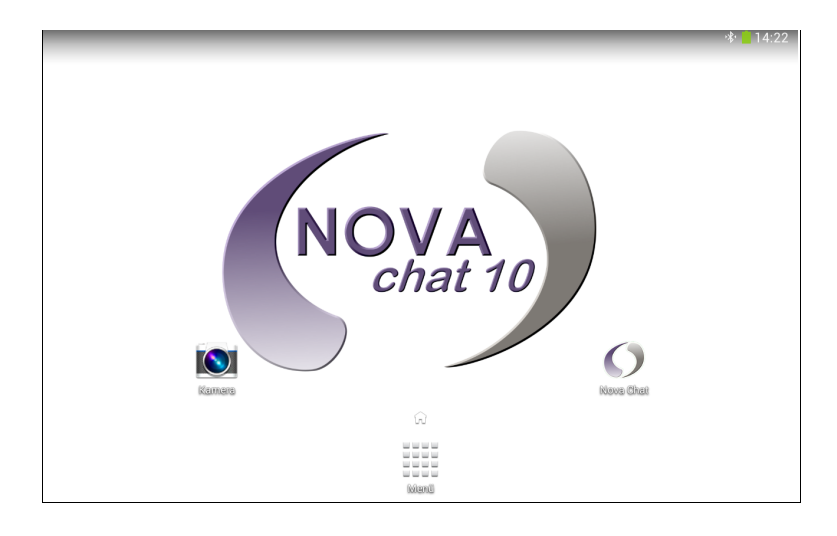

### **Chat-Anwendung starten (offenes System)**

Wurde die Chat-Anwendung beendet, können Sie sie jederzeit wieder starten durch Antippen des Programm-Symbols:

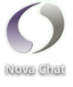

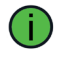

Um die bestmögliche Leistung zu erhalten, beenden Sie andere Apps, bevor Sie Chat starten.

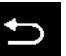

### **Fehlersuche und -behebung**

#### **Die Sprachausgabe funktioniert nicht**

Prüfen Sie, ob die Lautstärke auf Null reduziert wurde. Drücken Sie dazu auf den linken Teil der Lautstärkewippe und prüfen Sie, welche Lautstärke angezeigt wird. Erhöhen Sie die Lautstärke auf das gewünschte Maß.

Öffnen Sie das Menü *Sprachausgabe* in den Einstellungen und prüfen Sie, ob bei der Option *Sprachausgabe aus* ein Haken gesetzt ist. Wenn ja, entfernen Sie den Haken.

Prüfen Sie, ob der Offline-Modus aktiviert wurde, und deaktivieren Sie ihn.

#### **Der Verstärker verbindet sich nicht mit dem Tablet**

Prüfen Sie, ob Bluetooth auf dem Tablet eingeschaltet ist.

Prüfen Sie, ob der Offline-Modus aktiviert wurde, und deaktivieren Sie ihn.

Beenden Sie die Chat-Anwendung und starten Sie sie erneut durch Tippen auf das Chat-Symbol auf dem Homescreen.

Prüfen Sie, ob der externe Verstärker aktiv ist. Setzen Sie einen Haken bei *Menü – Einstellungen – System – Bluetooth / Lautsprecher & Telefon- Externen Verstärker nutzen*.

Verbinden Sie das Tablet manuell mit dem Verstärker: Wählen Sie *Menü – Einstellungen – System – Bluetooth / Lautsprecher & Telefon- Mit Verstärker verbinden*. Der NovaChat sucht daraufhin nach Bluetooth-Verstärkern. Wählen Sie *NOVA AMP 10-6N* durch Tippen aus.

#### **Die Bibliothek wird nicht angezeigt**

Beenden Sie den Editiermodus.

#### **Tastenfelder lassen sich nicht auswählen**

Öffnen Sie das Menü *Ansteuerung* in den Einstellungen und prüfen Sie, ob bei der Option *Verzögerungszeiten* eine Drückdauer oder eine Loslassdauer aktiviert wurde.

#### **Nachrichten (SMS) werden nicht angezeigt**

Stellen Sie sicher, dass im Menü *System - Bluetooth / Lautsprecher & Telefon* die Option *Nutzung mit externem Telefon* aktiviert ist.

Stellen Sie sicher, dass auf dem verbundenen Smartphone die App *AeroText* ausgeführt wird.

#### **Bedeutung der rechts im Textfenster angezeigten Benachrichtigungs-Symbole**

**Symbol Bedeutung** Das externe Smartphone ist nicht per Bluetooth mit dem NovaChat ď verbunden. xx Die auf dem Smartphone installierte Version von AeroText ist nicht mit der auf dem NovaChat installierten Version von Chat kompatibel. Laden Sie eine aktuelle Version von AeroText herunter und installieren Sie diese *oder* Aktualisieren Sie die Chat-Software auf dem NovaChat. AeroText ist nicht die Standardanwendung für Nachrichten auf dem Smartphone. Sie können weiterhin Nachrichten (SMS) senden und empfangen, die Funktionalität ist aber eingeschränkt. So erhalten Sie z.B. keine Benachrichtigungen über neu eingegangene Nachrichten. Machen Sie AeroText zur Standardanwendung für Nachrichten auf Ihrem Smartphone. Der Tablet-Akku hat weniger als 25 % Restkapazität.  $^{280}_{180}$ Der Tablet-Akku ist fast komplett entleert. Bitte laden Sie den NovaChat umgehend auf. Der Verstärker-Akku hat weniger als 25 % Restkapazität. Der Verstärker-Akku ist fast komplett entleert. Bitte laden Sie den NovaChat umgehend auf.

### **Konformitätsinformationen**

#### **Symbole und Kennzeichnungen**

Folgende Symbole werden auf dem Gerät, dem mitgelieferten Zubehör und der Verpackung verwendet:

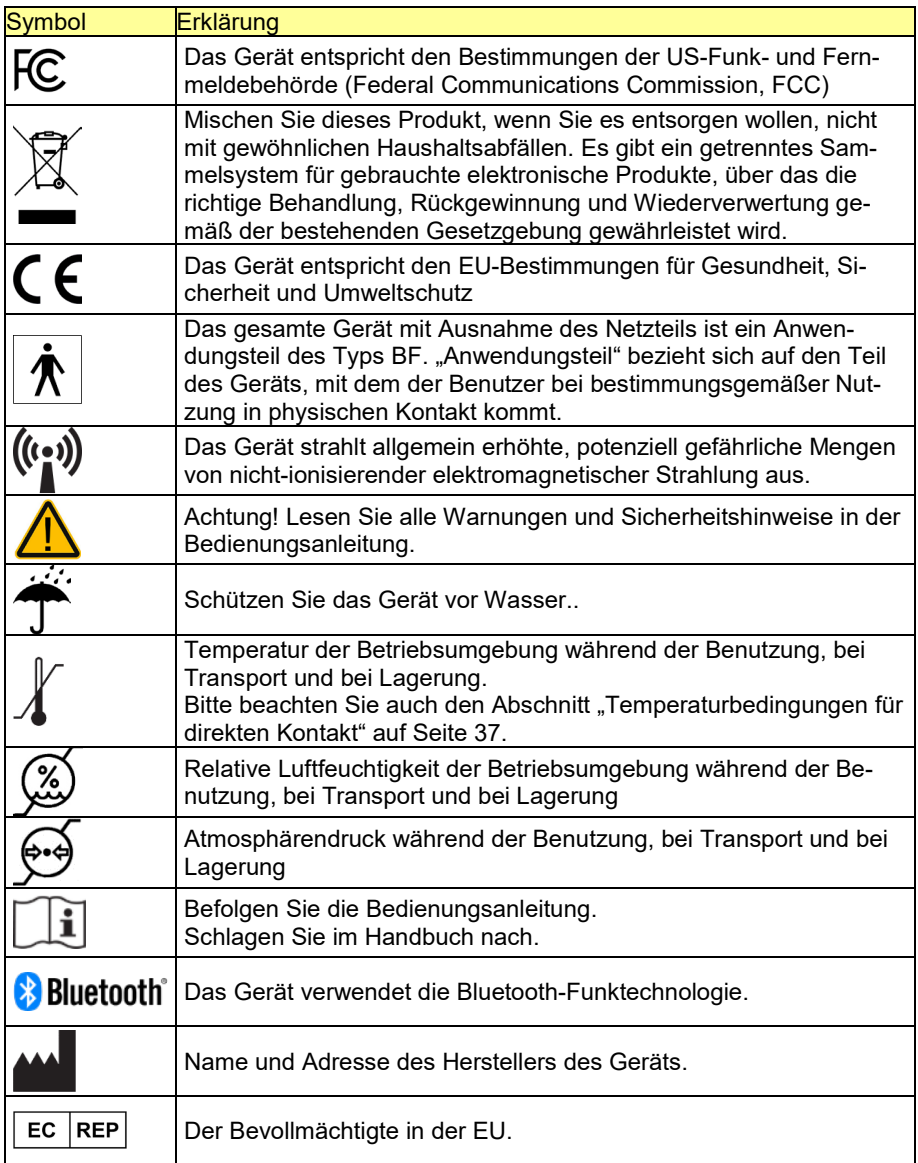

#### **FCC-Erklärung**

Dieses Gerät wurde typengeprüft und entspricht laut Abschnitt 15 der Bestimmungen der US-Funk- und Fernmeldebehörde (Federal Communications Commission, FCC) den Grenzwerten für Digitalgeräte der Klasse B. Diese Bestimmungen dienen dazu, in Wohnräumen einen angemessenen Schutz gegen Funkstörungen zu gewährleisten. Dieses Gerät erzeugt und verwendet HF-Energie und strahlt diese u.U. auch ab. Bei unsachgemäßer Installation und unsachgemäßem Betrieb, die von den Anweisungen des Herstellers abweichen, kann eine Funkstörung auftreten. In bestimmten Installationen ist das Auftreten von Störungen jedoch nicht auszuschließen. Sollte dieses Gerät den Empfang von Funk- und Fernsehsendungen stören (Feststellbar durch das Ein- und Ausschalten dieses Gerätes), können die folgenden Behebungsmaßnahmen einzeln oder im Verbund eingesetzt werden:

- Verlegung oder Neuausrichtung der Empfangsantenne.
- Aufstellung des Gerätes in einer größeren Entfernung vom Empfänger.
- Anschluss des Gerätes an eine andere Steckdose, so dass dieses Gerät und der Empfänger an verschiedene Stromkreise angeschlossen sind.
- Gegebenenfalls kann der Fachhändler oder ein erfahrener Funk- und Fernsehtechniker weitere Ratschläge geben.

Änderungen und Modifikationen, die ohne die ausdrückliche schriftliche Genehmigung der PRC-Saltillo vorgenommen wurden, können zu einem Erlöschen der Betriebserlaubnis für das Gerät führen.

#### **Für Kanada**

Dieses digitale Gerät der Klasse B erfüllt alle Anforderungen der kanadischen ICES-003-Bestimmungen.Cet appareil numérique de la classe B est conforme à la norme NMB-003 du Canada.

#### **Funktechnologien**

Geräte mit Funktechnologie wie drahtlose Netzwerkgeräte, Mobiltelefone, Schnurlostelefone und ihre Basisstationen sowie Sprechfunkgeräte können dies Gerät beeinflussen. Halten Sie mit diesem Gerät stets einen Abstand von mindestens 15 cm zu Geräten mit Funktechnologie ein.

#### **Limitierung auf Zweckbestimmung, Ansprüche Dritter und Datenverlust**

- Prentke Romich GmbH und PRC-Saltillo übernehmen keine Gewähr für irgendeine Funktionalität dieses Geräts außerhalb der ausdrücklichen Gewährleistung in Bezug auf die Zweckbestimmung, welche die Erzeugung von Lautsprache ist. Prentke Romich GmbH und PRC-Saltillo übernehmen keine Gewähr für Softwares von Dritten und sind nicht verantwortlich für Verletzungen, Schäden oder Verlusten, die aus Programmfunktionen oder Programmfehlern von Technologien von Dritten, Internetseiten, Produkten und Programmen resultieren. Zusätzliche Anwendungen können weiterführende klinische Bestimmungen erforderlich machen jenseits des Anwendungsbereichs der Evaluierung für ein Sprachausgabegerät.
- Prentke Romich GmbH und PRC-Saltillo übernehmen keine Verantwortung für Schäden oder Verluste, die Dritten durch die Benutzung dieses Geräts entstanden sein könnten.
- Prentke Romich GmbH und PRC-Saltillo übernehmen keine Verantwortung für Schäden oder Verluste im Falle eines Datenverlustes aufgrund einer Fehlfunktion, einer Reparatur oder eines Akkuwechsels. Sichern Sie stets alle relevanten Daten auf einem externen Speichermedium.

#### **Verwendungszweck**

Dieses Gerät ist ein Hilfsmittel zur Unterstützten Kommunikation (UK) für Menschen, die aufgrund einer Verletzung, Behinderung oder Krankheit über eine eingeschränkte Sprechfähigkeit verfügen. Das Gerät ermöglicht seiner Benutzerin / seinem Benutzer verbesserte Möglichkeiten der Kommunikation und größere Unabhängigkeit.

Das Gerät inkl. seiner Software zur Sprachdarstellung gibt der Benutzerin / dem Benutzer die Möglichkeit, Konversationen zu initiieren, Informationen einzuholen, seine Meinung auszudrücken sowie Gefühle und Bedürfnisse mitzuteilen. Es kann zur Benutzung in der Hand gehalten oder mittels eines geeigneten Halterungssystems auf einem Tisch, an einem Rollstuhl oder an einem Bett befestigt werden. Die Ansteuerung kann – einzeln oder in Kombination – direkt mit der Hand erfolgen oder mittels geeigneter Eingabegeräte wie Maus, Trackball oder externe Tasten.

Das Gerät enthält keine medizinischen Substanzen, menschliches Blut oder Plasmaderivate und wird ohne die Verwendung von Gewebe tierischen Ursprungs hergestellt.

#### **Vorgesehene Nutzungsdauer**

Die vorgesehene Nutzungsdauer des Geräts, des Ladegeräts und des Zubehörs beträgt 5 Jahre. Entsorgen Sie das Gerät im Einklang mit den lokalen Vorschriften zur Abfallbeseitigung.

#### **Vorgesehene Betreiber/Anwender**

Vorgesehene Betreiber/Anwender sind

- die Person, die das Gerät zur Kommunikation einsetzt,
- der Kommunikationspartner der Person, die das Gerät zur Kommunikation einsetzt
- Menschen, die Einstellungen im Gerät vornehmen, Gerätesoftwares aktualisieren, das Gerät reinigen oder desinfizieren

Die in dieser Anleitung gemachten Angaben und Grafiken helfen den vorgesehenen Betreibern/Anwendern, das Gerät zweckbestimmt einzusetzen.

#### **Position bei der Benutzung**

Bei normaler Benutzung befindet sich das Gerät in einem Abstand von 30 - 35 cm vor dem Benutzer. Der Abstand hängt davon ab, ob das Gerät in der Hand gehalten wird oder an einem Halterungssystem montiert ist.

#### **Besondere Fähigkeiten und Vorkenntnisse**

Es sind keine besonderen Fähigkeiten oder Vorkenntnisse erforderlich, um das Gerät zu verwenden, einzustellen und/oder zu reingien. Die in dieser Anleitung gemachten Angaben und Grafiken helfen den vorgesehenen Betreibern/Anwendern, das Gerät zweckbestimmt einzusetzen.

#### **Bedienungsanleitung**

- Die Nutzung aller Gerätefunktionen ist für den Benutzer unbedenklich. Um beste Ergebnisse zu erzielen, befolgen Sie die Angaben in dieser Anleitung.
- Vorkommnisse melden Sie bitte umgehend Ihrem Händler, der Prentke Romich GmbH sowie ihrer zuständigen Aufsichtsbehörde.
- Informationen zur Reinigung und zu hygienischen Wiederaufarbeitung finden Sie in den Kapiteln "Reinigung" (siehe S. 27) und hygienische Wiederaufarbeitung" (siehe S. 27).

#### **Kontaktinformation**

Benötigen Sie Hilfe bei der Einrichtung, Benutzung oder Wartung des Geräts oder wollen Sie ein ungewöhnliches Verhalten oder ein ungewöhnliches Ereignis des Geräts melden, wenden Sie sich bitte an Ihren Händler oder die Prentke Romich GmbH unter Tel. +49 (0)561 78559-16 bzw. E-Mail technik@prentke-romich.de.

#### **Informationen zur Lagerung**

Sollten Sie das Gerät für einen längeren Zeitraum nicht benutzen wollen, so fahren Sie es komplett herunter. Schalten Sie auch den Verstärker aus. Lagern Sie das Gerät an einen kühlen, trockenen Ort. Gelagerte Geräte müssen spätestens alle 6 Monate geladen werden.

#### **Ladegerät/Netzteil**

Zu diesem Gerät ist das folgende Netzteil kompatibel: FJ-SW3380503000N-NC12 (erhältlich bei PRC-Saltillo bzw. PRD).

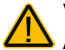

Verwenden Sie nur dieses Netzteil zum Laden der in das Gerät eingebauten  $\Delta$  Akkus.

#### **Inspektion / Überprüfung gemäß §7 MPBetreibV**

Der Betreiber hat Prüfungen nach DIN EN 62353 (VDE 0751-1) durchzuführen oder durchführen zu lassen. Er hat für die Prüfungen solche Fristen vorzusehen, dass entsprechende Mängel, mit denen aufgrund der Erfahrung gerechnet werden muss, rechtzeitig festgestellt werden können. Die Prüfungen sind jedoch spätestens alle zwei Jahre mit Ablauf des Monats durchzuführen, in dem die Inbetriebnahme des Medizinproduktes erfolgte oder die letzte Überprüfung durchgeführt wurde.

#### **Klassifikationen**

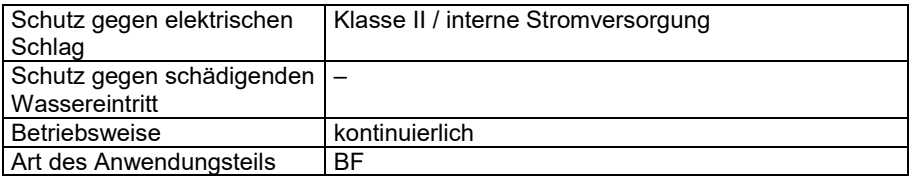

#### **Technische Daten**

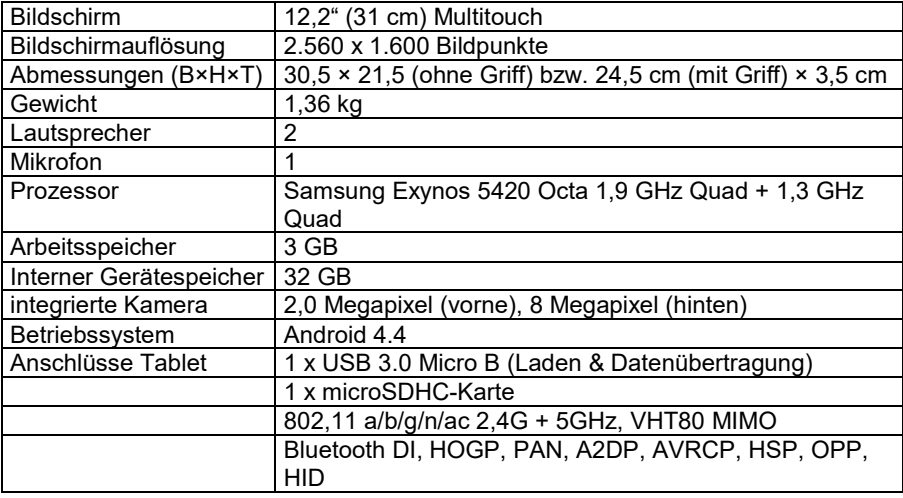

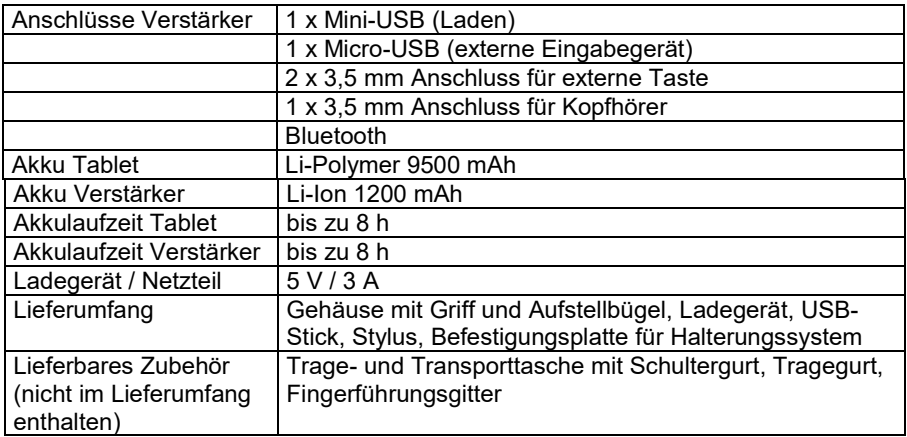

#### **Betriebsumgebung**

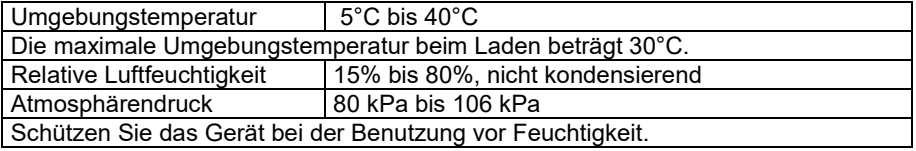

#### **Umgebungsbedingungen bei Transport und Lagerung**

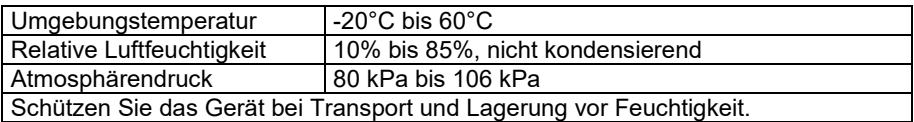

#### **Temperaturbedingungen für direkten Kontakt**

*Bedingungen für einen sicheren Kontakt – Zeit*

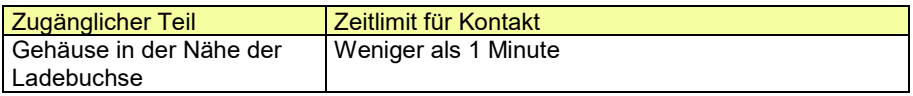

*Bedingungen für einen sicheren Kontakt – Temperatur*

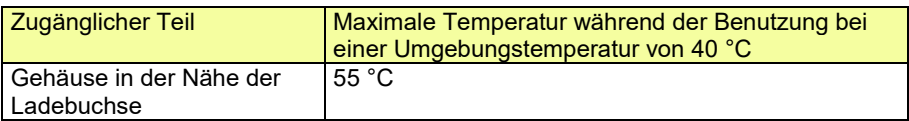

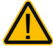

Das Berühren der Geräteoberfläche mit einer Hautverletzung kann die Wunde verschärfen.

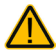

Kinder und andere Risikogruppen sollten die Geräteoberfläche nicht berühren, wenn die Möglichkeit einer Verbrennung besteht.

### **Index**

#### **A**

Abdeckgitter reinigen 27 Akku laden 14 Akkukontrolle 15 Android-Startbildschirm 30 Anschlüsse 13 Aufstellbügel 13, 20 Aufstellbügel demontieren 21 Aufstellbügel montieren 21

#### **B**

Batteriekapazität (Gerät) 15 Batteriekapazität (Verstärker) 15 Batteriestatus 15 Batteriestatus (Gerät) 15 Batteriestatus (Verstärker) 15

### **C**

Chat-Anwendung beenden 30 ChatPC-Anwendung starten 30 Clips (Tragegurt) 25 Clips für Tragegurt demontieren 25 Clips für Tragegurt montieren 25

#### **D**

Den NovaChat kennen lernen 12 Desinfizieren 28 Display reinigen 27

#### **E**

Ein-Ausschaltknopf Verstärker 13 Entfernen von Flüssigkeit 27 Entfernen von Speichel 27

#### **F**

Fehlersuche und -behebung 31 Fingerführung reinigen 27 Fingerführungsgitter demontieren 23 Fingerführungsgitter montieren 22 Fingerführungsgitter verwenden 22

#### **G**

Gehäuse reinigen 27 Griff 13 Griff demontieren 24 Griff montieren 24

#### **H**

Hinweise 2 Hinweise zum Wiedereinsatz 29 Hygienische Wiederaufbereitung 28

**I**

**Implantierbare Medizinprodukte** 10 Inhaltsverzeichnis 3 Inspektion / Überprüfung gemäß §7 MPBetreibV 36

#### **K**

Klassifikationen 36 Komponenten am NovaChat 12 13 Konformitätsinformationen 33 Kopfhörer verwenden 19 Kopfhörerbuchse 13

### **L**

Ladebuchse Tablet 13 Ladebuchse Verstärker 13 Ladezustandskontrolle 15 lauter 19 Lautstärke regeln 19 leiser 19

#### **N**

NovaChat ausschalten 16 NovaChat einschalten 16 NovaChat herunterfahren 16 NovaChat hochfahren 16 NovaChat laden 14 NovaChat-Verstärker 17 NovaChat-Verstärker ausschalten 17 NovaChat-Verstärker einschalten 17 NovaChat-Verstärker mit dem Tablet verbinden 18

### **R**

Reinigung 27

Sicherheit 7 Sicherheitshinweise 4 Stylus 26 Symbole und Kennzeichnungen 31, 33

**S**

### **T**

Tasten anschließen 19 Tastenbuchse A 13 Tastenbuchse B 13 Technische Daten 36 Tischständer 20

Tischständer demontieren 21 Tischständer montieren 21 Touchscreen-Bildschirm 26 Tragegriff demontieren 24 Tragegriff montieren 24

#### **U**

USB-Anschluss 13

### **V**

Verbinden (NovaChat-Verstärker) 18 Verstärker und Tablet erneut verbinden 18

### **W**

Wiedereinsatz, Hinweise zum 29

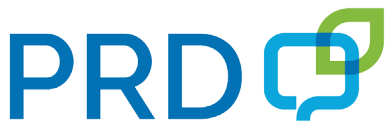

**Prentke Romich Deutschland** Unterstützte Kommunikation

#### **Prentke Romich GmbH**

Karthäuserstr. 3 D-34117 Kassel Tel. (0561) 78559-0 Fax (0561) 78559-29 E-Mail info@prentke-romich.de Web www.prentke-romich.de